A termék regisztrációja és a rendelkezésre álló támogatás igénybevétele a következő weboldalon lehetséges:

www.philips.com/welcome

BDP3305 BDP3310 BDP3300

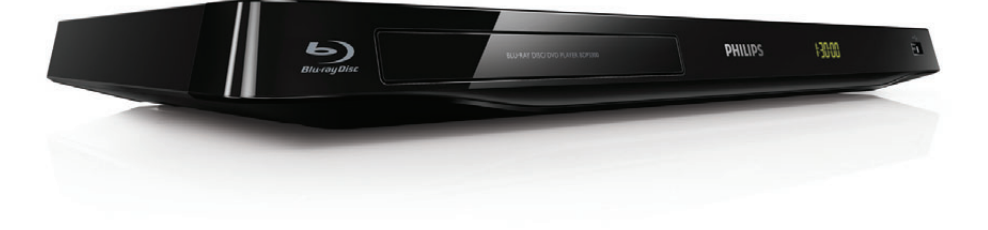

# Felhasználói kézikönyv

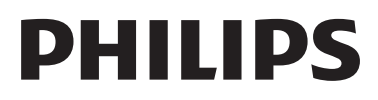

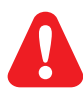

A Blu-ray lemez/DVD lejátszó csatlakoztatása előtt figyelmesen olvassa el az összes kapcsolódó utasítást.

Ez a termék a Verance Corporation licence alapján szabadalmaztatott technológiát tartalmaz, amely a 7,369,677 egyesült államokbeli szabadalom és más, egyesült államokbeli és világszerte elismert szabadalmak, továbbá az ezen technológia egyes aspektusait érintő szerző jogok és üzleti titkok védelme alatt áll. A Cinavia a Verance Corporation védjegye. Copyright 2004-2010 Verance Corporation. Verance. Minden jog fenntartva. A másolás vagy szétszerelés tilos.

#### Cinavia

A termék a Cinavia technológiát használva korlátozza az egyes, kereskedelmi forgalom számára készült filmek, videók és azok hanganyagának jogosulatlan sokszorosítását. Egy jogosulatlan másolat tiltott felhasználását érzékelve egy üzenet jelenik meg, a lejátszás vagy másolás folyamata pedig megszakad. A Cinavia technológiával kapcsolatos további információk a Cinavia online ügyféltájékoztató központjában olvashatók, a http://www.cinavia.com honlapon. Ha postai úton szeretne további információkat kapni a Cinavia technológiáról, küldjön egy, a levelezési címét tartalmazó levelezőlapot a következő címre: Cinavia Consumer Information Center, P.O. Box 86851, San Diego, CA, 92138, USA.

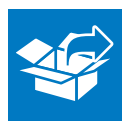

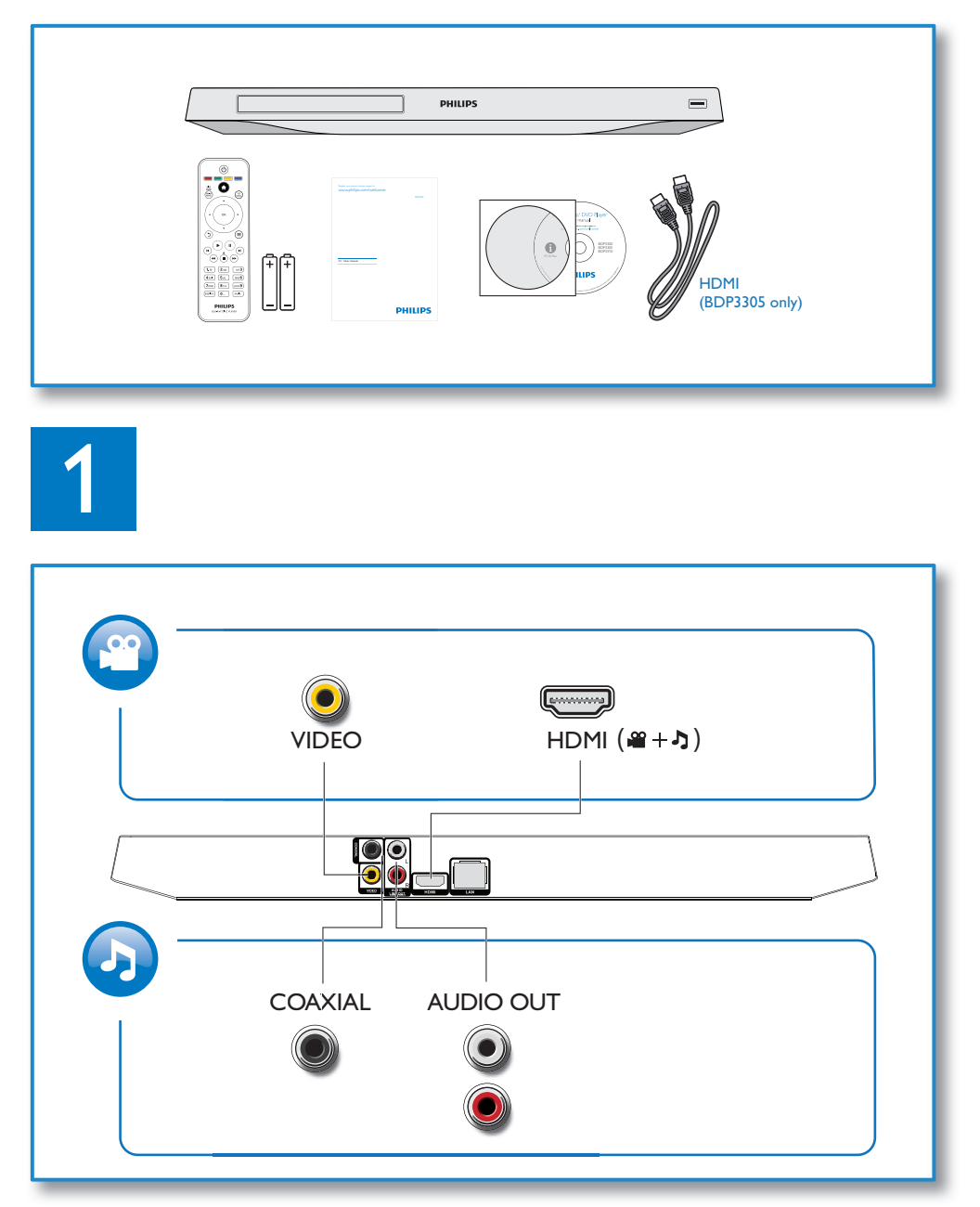

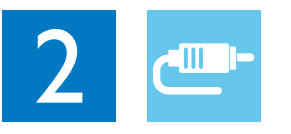

1 HDMI

 $0000C$ 

**@HDMI** OVIDEO CCOAXIAL OAUDIO LINE OUT

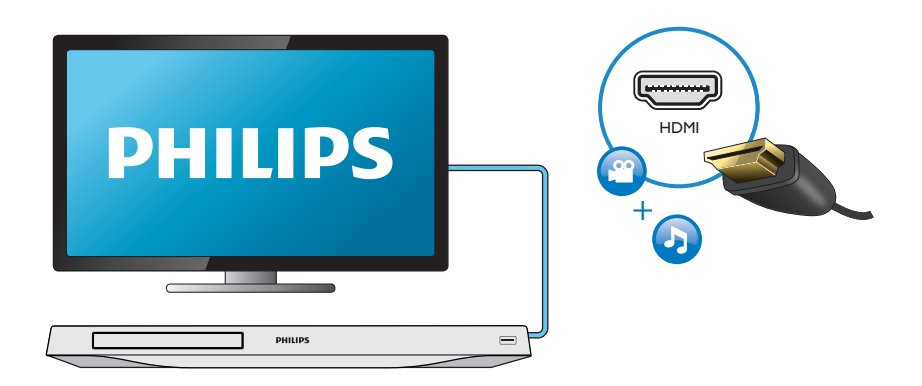

## 2 VIDEO+AUDIO LINE OUT  $0000$

OHDMI OVIDEO OCOAXIAL OAUDIO LINE OUT

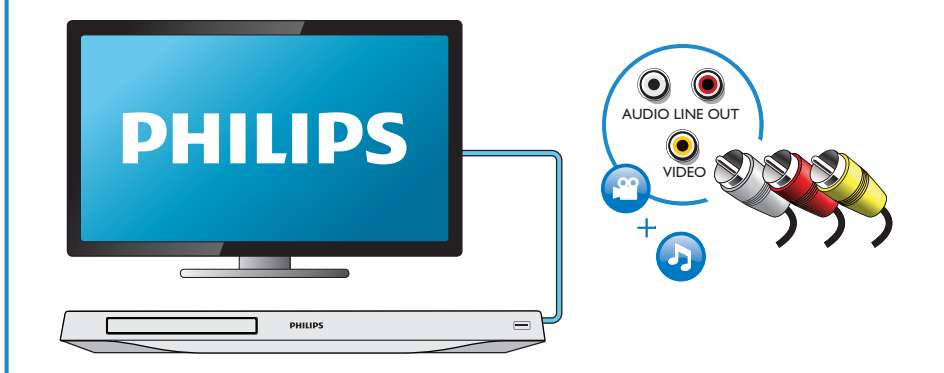

## 3 COAXIAL

OHDMI OVIDEO OCOAXIAL OAUDIO LINE OUT

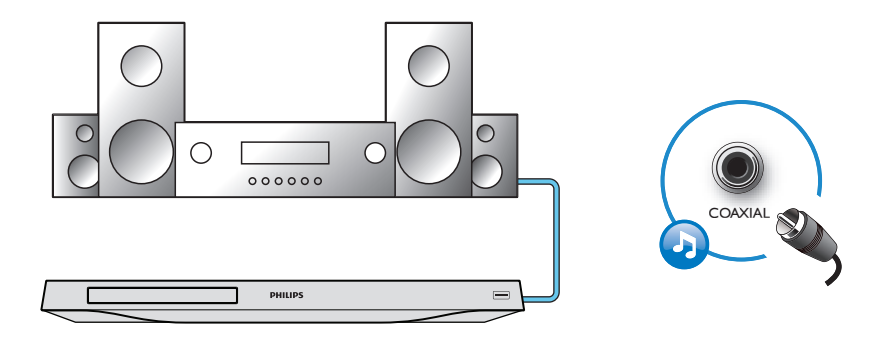

4 AUDIO LINE OUT

OHDMI OVIDEO OCOAXIAL **@AUDIO LINE OUT** 

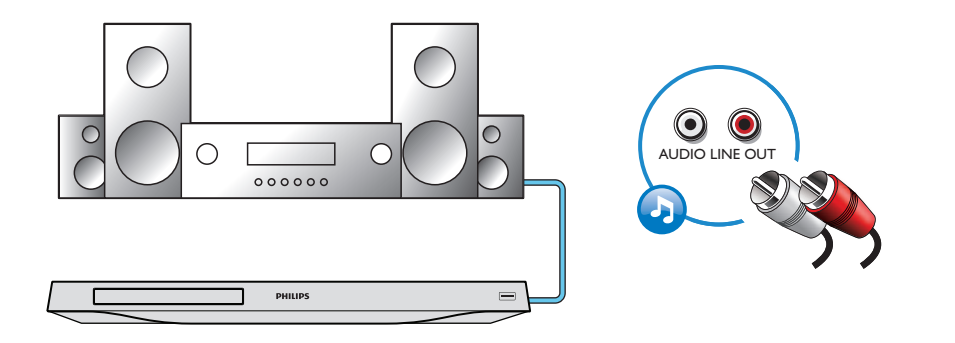

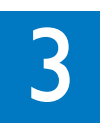

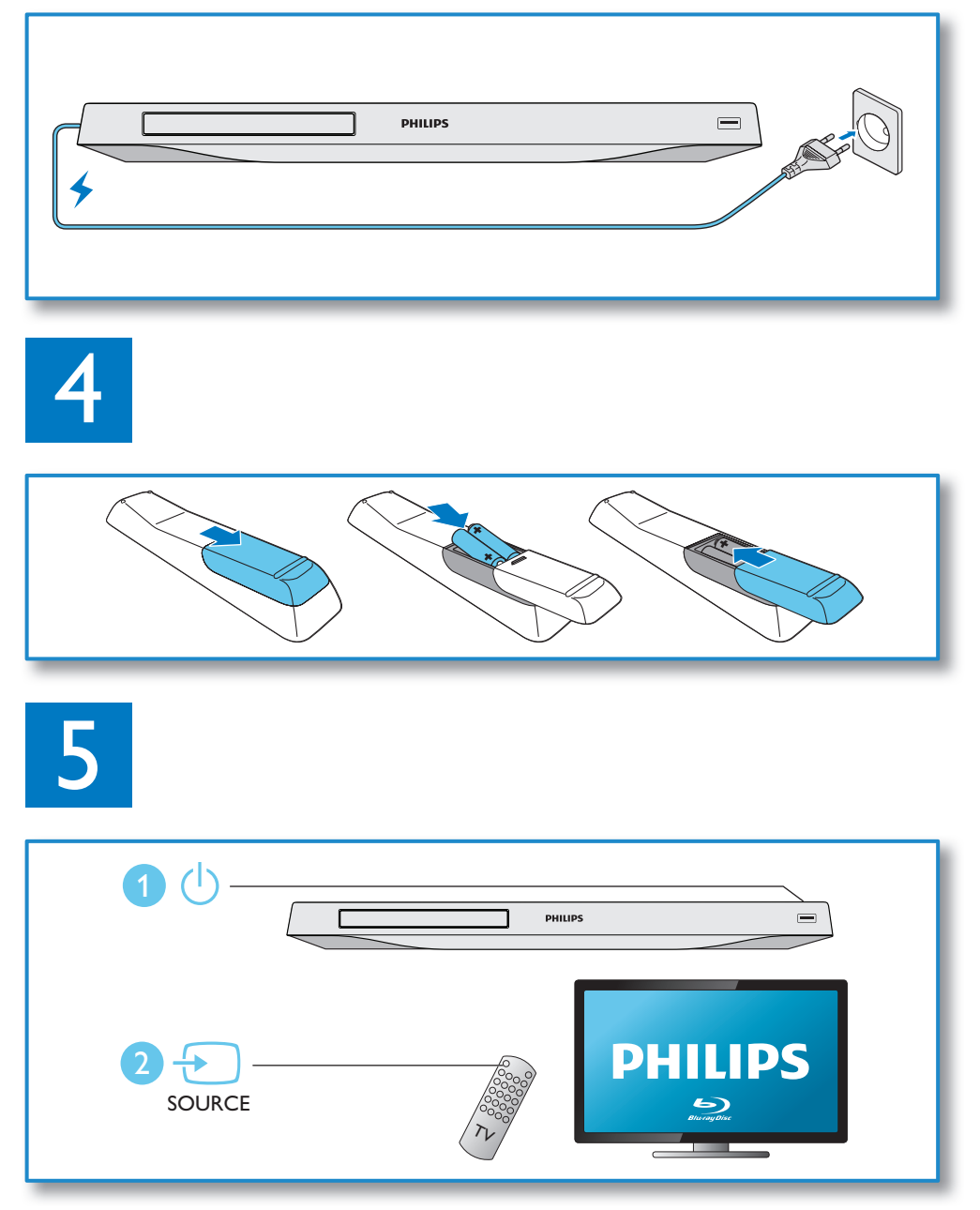

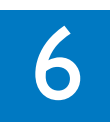

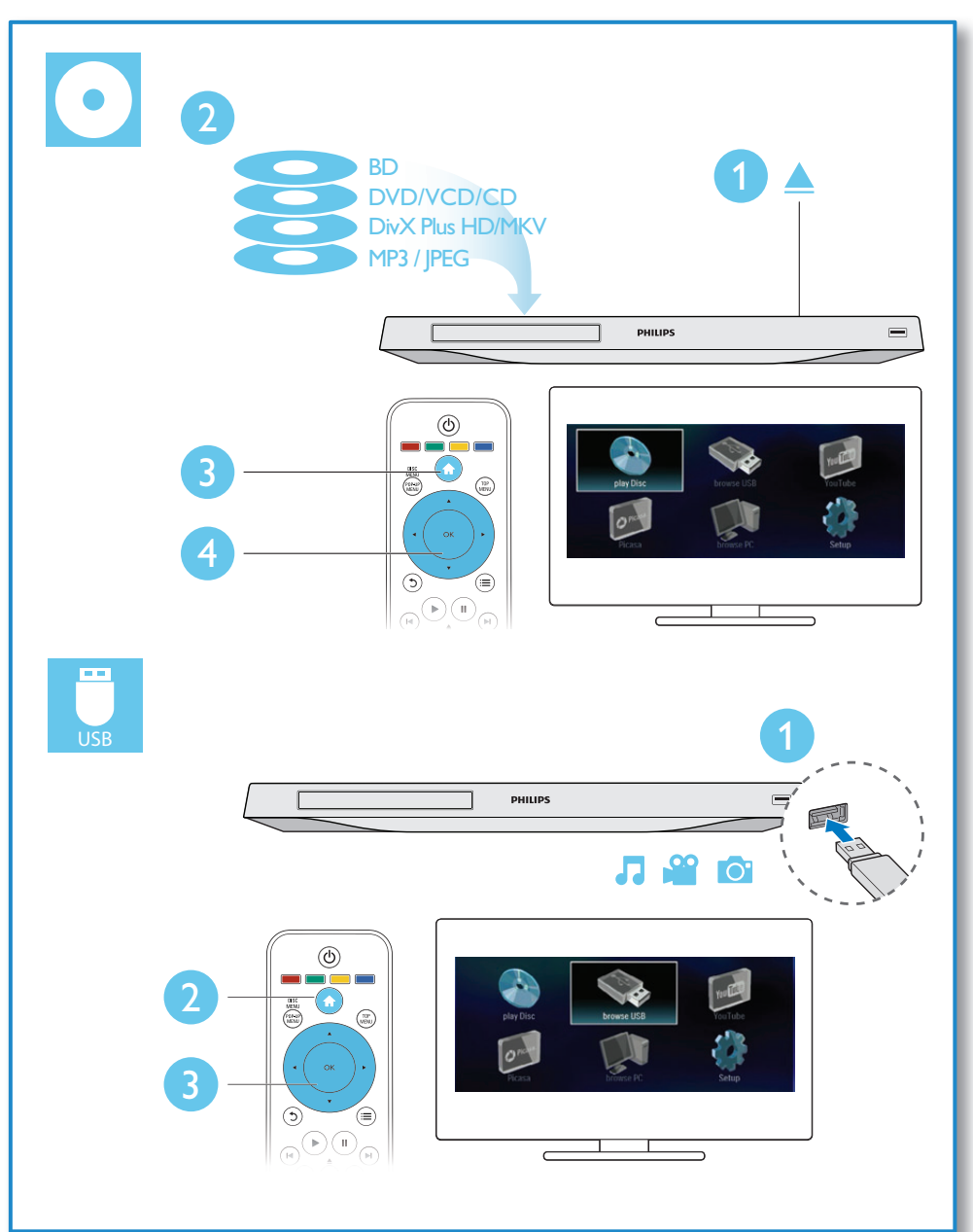

## Tartalomjegyzék

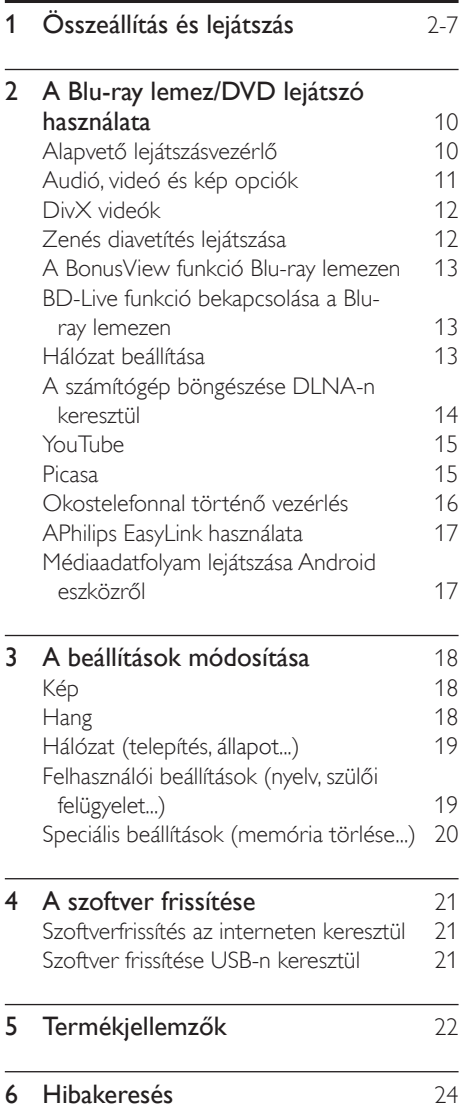

## 2 A Blu-ray lemez/ DVD lejátszó használata

Köszönjük, hogy Philips terméket vásárolt, és üdvözöljük a Philips világában! A Philips által biztosított teljes körű támogatáshoz (pl. termék szoftverfrissítés) regisztrálja termékét a www. philips.com/welcome oldalon.

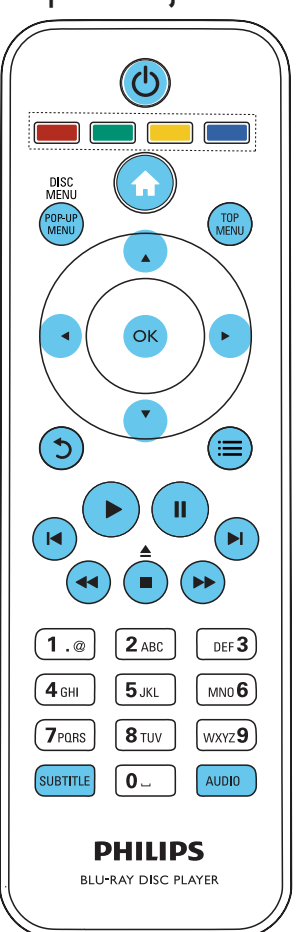

Alapvető lejátszásvezérlő

Lejátszás során a vezérléshez nyomja meg a következő gombokat.

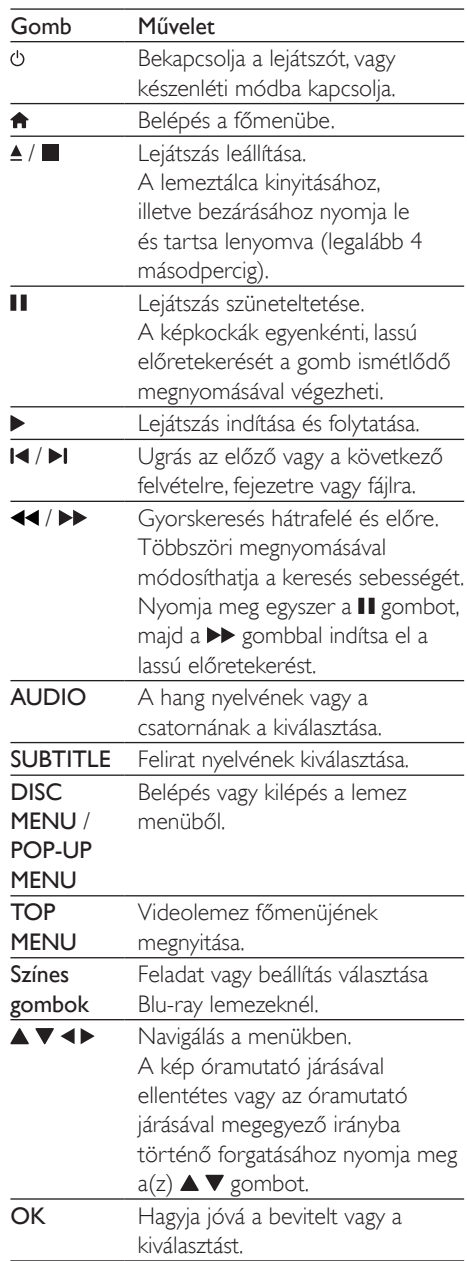

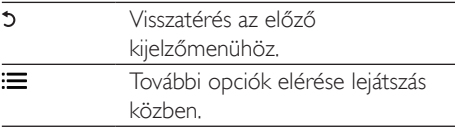

## Audió, videó és kép opciók

Lemezről vagy USB-tárolóeszközről történő kép- és videolejátszáshoz további lehetőségek állnak rendelkezésre.

## Videobeállítások

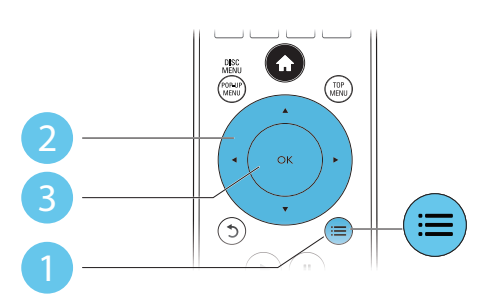

További opciók elérése videolejátszás közben.

- [Hang nyelve]: Hangcsatorna nyelvi beállítása.
- [Felirat nyelve]: Felirat nyelvének kiválasztása.
- [Felirat elcsúsztatása]: Felirat helyzetének a képernyőhöz történő igazítása. A felirat helyzetének módosításához nyomja meg  $a(z)$   $\blacktriangle \blacktriangledown$  gombot.
- [Adatok]: Lejátszási adatok megjelenítése.
- [Karakterkészlet]: Válasszon ki egy karakterkészletet, amely a DivX feliratokat támogatja (kizárólag DivX videók esetében).
- [Időpont szerinti keresés]: A távirányítón lévő számbillentyűzet segítségével egy meghatározott időpontra ugorhat.
- [2. hang nyelve]: Második hangnyelv kiválasztása (kizárólag a BonusView funkciót támogató Blu-ray lemezekhez).
- [2. felirat nyelve]: Második feliratnyelv kiválasztása (kizárólag a BonusView funkciót támogató Blu-ray lemezekhez).
- [Felvételek]: Felvétel kiválasztása.
- [Fejezetek]: Fejezet kiválasztása.
- **[Szög lista]**: Kameraállás kiválasztása.
- [Menük]: Lemez menü megjelenítése.
- [PIP kiválasztása]: Kép a képben ablak megjelenítése (kizárólag a BonusView funkciót támogató Blu-ray lemezekhez).
- [Zoom]: Videofelvétel nagyítása. A nagyítási arány kiválasztásához nyomja meg a gombot.
- **[Ismétlés]**: Fejezet vagy felvétel ismétlése.
- [A-B ismétlése]: Két pont megjelölése az ismételt lejátszáshoz egy fejezeten belül, illetve az ismételt lejátszási mód kikapcsolása.
- [Képbeállítások]: Előre meghatározott színbeállítás kiválasztása.

#### Megjegyzés

• Az elérhető videobeállítások a videoforrás függvényében változnak.

## Kép opciók

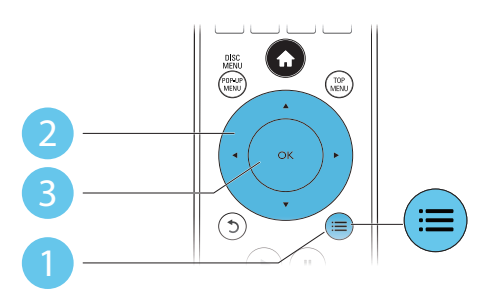

További opciók elérése diavetítés közben.

- [Elforgatás +90]: A kép 90 fokkal történő elforgatása az óramutató járásával megegyező irányba.
- [Elforgatás -90]: A kép 90 fokkal történő elforgatása az óramutató járásával ellenkező irányba.
- **[Zoom]**: Kép nagyítása. A nagyítási arány kiválasztásához nyomja meg a <**>** gombot.
- **[Adatok]**: Képadatok megielenítése.
- [Dia megjelenítési ideje]: A diavetítés képeinek megjelenítése közötti idő beállítása.
- [Dia animáció]: A diavetítés átmeneti hatásainak beállítása.
- [Képbeállítások]: Előre meghatározott színbeállítás kiválasztása.
- [Ismétlés]: A kiválasztott mappa ismétlése.

## Audio opciók

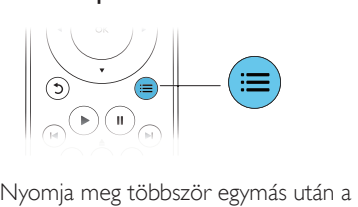

 gombot a következő opciók közötti választáshoz:

- Az aktuális műsorszám ismétlése.
- A lemezen vagy a mappában lévő összes műsorszám ismétlése.
- Zeneszámok véletlenszerű sorrend szerint történő lejátszása.
- Ismételt lejátszási mód kikapcsolása.

## DivX videók

DivX videókat lemezről vagy USBtárolóeszközről játszhat le.

### VOD-kód DivX-hez

- DivX videók megvásárlása és a lejátszóval történő lejátszása előtt regisztrálja a lejátszót a www.divx.com weboldalon a DivX VOD-kód segítségével.
- A DivX VOD-kód megjelenítése: nyomja meg a(z)  $\bigoplus$  gombot, majd válassza ki a(z) [Beállítás] > [Speciális] > [DivX® VOD kód] lehetőséget.

## DivX feliratozás

- A SUBTITLE gombok segítségével válasszon ki egy nyelvet.
- Ha a feliratok nem helyesen jelennek meg, a karakterkészletet át kell állítani a DivX-feliratot támogató karakterkészletre. Karakterkészlet kiválasztása: nyomja meg  $a(z)$ :  $\equiv$  gombot, majd válassza  $a(z)$ [Karakterkészlet] lehetőséget.

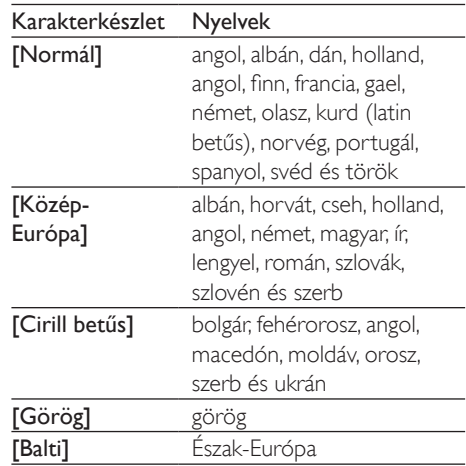

## Megjegyzés

- DivX, DRM védelemmel ellátott fájlok USBtárolóeszközről való lejátszásához csatlakoztassa a lejátszót egy TV-készülékhez HDMI-kapcsolaton keresztül.
- A feliratok lejátszásához a feliratfájl nevének meg kell egyeznie a DivX videofájl nevével. Például ha a DivX videofájl neve "movie.avi", a feliratfájlt "movie.srt" vagy ..movie.sub" néven kell elmenteni.
- A lejátszó a következő formátumú feliratfájlok lejátszására alkalmas: .srt, .sub, .txt, .ssa és .smi.

## Zenés diavetítés lejátszása

Zene lejátszásával és képek egyidejű megjelenítésével zenés diavetítés hozható létre.

1 Játsszon le egy zenefájlt egy lemezről vagy csatlakoztatott USB-tárolóeszközről.

- 2 Nyomja meg a 5 gombot a képmappába történő belépéshez.
- 3 Válasszon ki egy képet ugyanarról a lemezről vagy USB-tárolóeszközről, és a diavetítés indításához nyomja meg a OK gombot.
- $4$  A diavetítés leállításához nyomja meg a  $\blacksquare$ gombot.
- $5$  A zene leállításához nyomja meg ismét a  $\blacksquare$ gombot.

## A BonusView funkció Blu-ray lemezen

Tekintsen meg speciális tartalmakat (pl. kommentárokat) egy kis ablakban a képernyőn. Ez a funkció csak a BonusView (másképpen kép a képben) funkcióval kompatibilis Blu-ray lemezek esetében alkalmazható .

- **1** Lejátszás közben nyomja meg a  $\equiv$ gombot.
	- » Megjelenik az opciók menü.
- 2 Válassz az [PIP kiválasztása] > [PIP] opciót, majd nyomja meg az OK gombot.
	- » A PIP (kép a képben) opciók [1]/[2] a videotartalom függvényében változnak.
	- » Megjelenik a másodlagos videoablak.
- $3$  Válassza a [2. hang nyelve] vagy a [2. felirat nyelve] lehetőséget, majd nyomja meg az OK gombot.

## BD-Live funkció bekapcsolása a Blu-ray lemezen

Exkluzív online szolgáltatások, mint például filmelőzetesek, játékok, csengőhangok és egyéb online bónuszlehetőségek állnak rendelkezésére. Ez a funkció csak a BD-Live funkcióval ellátott Blu-ray lemezek esetén érhető el.

1 Készítse elő az internetkapcsolatot és állítsa be a hálózatot (lásd "Hálózat beállítása").

- 2 Csatlakoztassa az USB-tárolóeszközt a lejátszó «< (USB) csatlakozójához.
	- Az USB-tárolóeszköz szolgál a letöltött BD-Live tartalom tárolására.
	- Ha a lejátszót egy (külön megvásárolható) Wi-Fi USB-adapteren keresztül csatlakoztatja az internethez, csatlakoztasson egy USB-elosztót (USB hub) a lejátszóhoz több USB port létrehozásához.
	- Ha tárhelyet szeretne felszabadítani az USB-tárolóeszközön a korábban letöltött BD-Live tartalmak törlésével, akkor nyomja meg a  $\bigoplus$  gombot, majd válassza a következő elemeket: [Beállítás] > [Speciális] > [Memória törlése].
- 3 BD-Live funkcióval ellátott lemez lejátszása.
- 4 A lemez menüben válassza ki a BD-Live ikont, majd nyomja meg  $a(z)$  OK gombot.
	- » A BD-Live funkció betöltése elkezdődik. A betöltési idő a lemez és az internetkapcsolat függvénye.
- $5$  A BD-Live felületen válassza ki az elérni kívánt elemet.

## Megjegyzés

- A BD-Live szolgáltatások lemezenként és országonként eltérőek.
- A BD-Live funkció használatakor a lemez és a lejátszó adatai a tartalomszolgáltatón keresztül érhetők el.
- A letöltött fájlokat egy legalább 1 GB tárhellyel rendelkező USB tárolóeszközön tárolja.
- Ha USB hubot használ a lejátszóhoz, az optimális USB teljesítmény érdekében ügyeljen rá, hogy ne töltse túl az USB hubot USB eszközökkel.

## Hálózat beállítása

A szolgáltatás eléréséhez csatlakoztassa a lejátszót az internetre:

• BD-Live: online extra funkciókhoz való hozzáférés (BD-Live funkcióval ellátott Bluray lemezek esetén)

- Szoftverfrissítés: a lejátszó szoftverének frissítése az interneten keresztül.
- Tallózás a számítógépen (DLNA): lejátszhatja a számítógépről továbbított fényképeket, zene- és videofájlokat.
- YouTube: hozzáférés a YouTube weboldalhoz.
- Picasa: hozzáférés a Picasa weboldalhoz.

#### Megjegyzés

- Vezeték nélküli kapcsolathoz külön kapható Philips wifi USB-adapter (WUB1110) szükséges.
- A wifi USB-adapter (WUB1110) nem tartozék. Az adapter megvásárlásához keresse fel a shop.philips. com weboldalt. Ha a Philips webáruháza nem érhető el az adott országban, lépjen kapcsolatba a Philips ügyfélszolgálatával. Az elérhetőség a www.philips.com/ support címen található.
- 1 Csatlakoztassa a lejátszót az internetre egy vezetékes (Ethernet) vagy vezeték nélküli kapcsolaton keresztül.
	- Vezetékes kapcsolat létrehozásához csatlakoztassa a hálózati kábelt (nem tartozék) a lejátszó hátsó panelén található LAN porthoz.

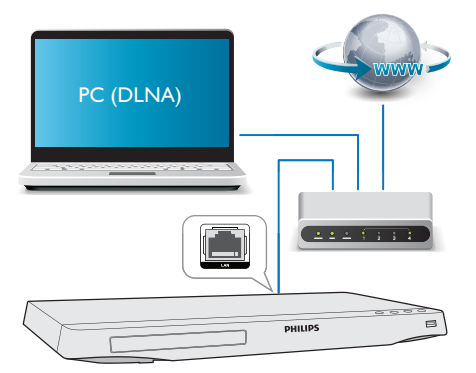

• Wi-Fi csatlakozás esetén csatlakoztasson egy Philips Wi-Fi USB adaptert (WUB1110) a lejátszó elülső panelén található USB ( $\leftarrow$ ) csatlakozóhoz.

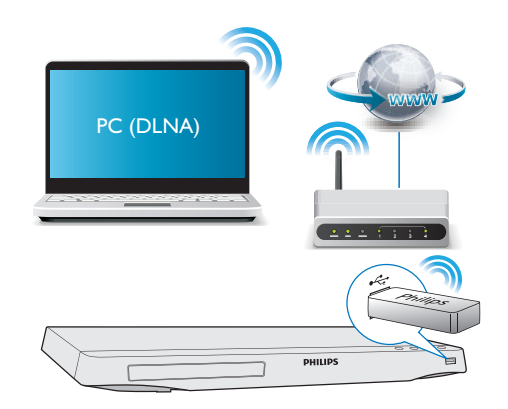

- 2 Végezze el a hálózat telepítését.
- 1), Nyomja meg  $a(z)$   $\bigoplus$  gombot. 2), Válassza ki a(z) **[Beállítás]** elemet, majd nyomja meg a(z) OK gombot. 3), Válassza ki a(z) [Hálózat] > [Hálózat] telepítése] lehetőséget, majd nyomja meg a(z) OK gombot.
- 4), A telepítés befejezéséhez kövesse a tvképernyőn megjelenő utasításokat. Szükség esetén használja a távvezérlő alfanumerikus gombjait a jelszó beírására.

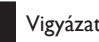

## Vigyázat

• A hálózatra történő csatlakozás előtt ismerkedjen meg a hálózati útválasztóval (router) és a hálózatkezelési alapelvekkel. Ha szükséges, olvassa el a hálózati összetevőkhöz mellékelt dokumentációt. A Philips nem vállal felelősséget az elveszett, sérült vagy hibás adatokért.

## A számítógép böngészése DLNA-n keresztül

A lejátszóval lehetősége van videók, zenék és fényképek megtekintésére és adatfolyamként történő lejátszására is.

Mielőtt hozzáfogna

- Telepítsen számítógépén egy DLNAkompatibilis médiaszerver (például Windows Media Player 11 vagy újabb) alkalmazást.
- Engedélyezze számítógépén a médiatartalmak és fájlok megosztását (tekintse meg a médiaszerver alkalmazás "Súgó" dokumentumát).
- 1 Csatlakoztassa a lejátszót és a számítógépet ugyanahhoz az otthoni hálózathoz (tekintse meg a "Hálózat beállítása" fejezetet).
	- A jobb videominőség érdekében, ahol lehet, használjon vezetékes hálózati csatlakozást.
- 2 Nyomja meg a  $\bigtriangleup$  gombot. » A főmenü megjelenik a TV-képernyőn.
- 3 Válassza a [Tallózás a számítógépen] opciót, majd nyomja meg az OK gombot. » Megjelenik a tartalomböngésző.
- 4 Válaszon ki egy fájlt, és a lejátszáshoz nyomja meg a OK gombot.
	- A lejátszás a távvezérlő segítségével vezérelhető.

## YouTube

Az internetre csatlakoztatott lejátszóval böngészhet és kereshet a YouTube videók között, továbbá meg is tekintheti azokat.

- 1 Csatlakoztassa a lejátszót az internetre (lásd "Hálózat beállítása").
- $\frac{2}{3}$  Nyomja meg a <del>A</del> gombot.<br> $\frac{3}{3}$  Válassza ki a **MouTube1** let
- Válassza ki a [YouTube] lehetőséget, majd nyomja meg a(z) OK gombot.
	- » A TV-képernyőn megjelenik a YouTube kezdőoldala.
- $4$  A távvezérlő használatával navigálhat és választhat a lehetőségek között.
	- A YouTube szolgáltatás elhagyásához nyomja meg a  $\spadesuit$  gombot.

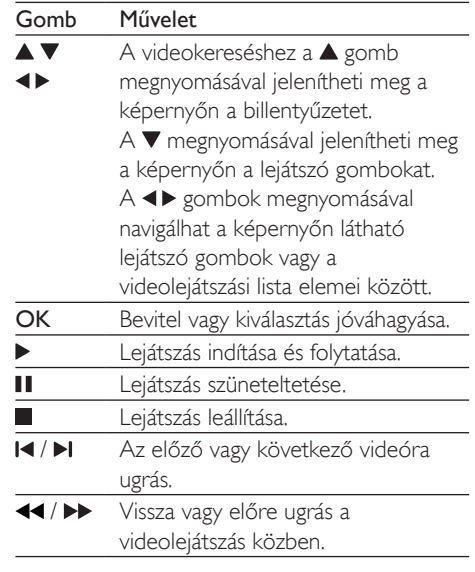

Magyar

## Megjegyzés

• Ha néhány másodpercig nem nyom meg semmilyen gombot, a képernyőn látható gombok és a menü eltűnik.

## Picasa

Az internethez csatlakoztatott lejátszóval hozzáférhet Picasa webes albumában tárolt fényképeihez, kereshet közöttük és megtekintheti őket.

## Amire szüksége lesz:

- Számítógépén keresse fel a www.picasa. com weboldalt, és hozzon létre egy fiókot a Picasa webes albumok között.
- 1 Csatlakoztassa a lejátszót az internetre (lásd "Hálózat beállítása").
- 2 Nyomja meg a  $\bigoplus$  gombot.<br>3  $\bigcup$  1/3 asseza ki a **[Picasa]** lebet.
	- Válassza ki a *[Picasa]* lehetőséget, majd nyomja meg az OK gombot.
		- » A TV-képernyőn megjelenik a Picasa kezdőoldala.
- 4 Picasa web fiókján keresztül jelentkezzen be a Picasa Webalbumok alkalmazásba.
	- Első bejelentkezése során válassza a [New User] (új felhasználó) lehetőséget.
	- A távvezérlő alfanumerikus gombjait használva adja meg felhasználónevét és jelszavát.
- 5 Albumok és fényképek megtekintése érdekében a távvezérlő használatával választhat a képernyőn megjelenő lehetőségek közül.
	- A Picasa szolgáltatás elhagyásához nyomja meg a  $\bigstar$  gombot.

## Diavetítés

- 1 A távvezérlő használatával válassza ki a [My Photos] (fényképeim) alkalmazást a Picasa menüben, és nyomja meg az OK gombot.
	- » A Picasa webalbumban tárolt fényképek indexképként jelennek meg.
- 2 Teljes képernyős nézethez válasszon ki egy fényképet, majd nyomja meg az OK gombot.
- 3 A diavetítés elindításhoz nyomja meg ismét az OK gombot.
- 4 Diavetítés közben a  $\equiv$  gomb megnyomásával tekintheti meg a további lejátszási lehetőségeket.
	- A 5 gomb megnyomásával léphet vissza az előző képernyőre.

## Okostelefonnal történő vezérlés

Használjon okostelefont a médiafájlok közötti böngészéshez, azok vezérléséhez és a lejátszón történő lejátszásához.

## Amire szüksége lesz

- Egy iPhone (iOS 3.1.3 és újabb) vagy Android alapú (Android 2.1 vagy újabb) okostelefon.
- Töltse le okostelefonjára a Philips MyRemote alkalmazást.
	- iPhone esetén az alkalmazást itt találja: App Store
	- Android alapú készülék esetén az alkalmazást itt találja: Android Market

## Mielőtt hozzáfogna

- Csatlakoztassa a lejátszót az otthoni hálózatra (lásd "Hálózat beállítása").
- Csatlakoztassa okostelefonját ugyanarra az otthoni hálózatra (a részletekhez tekintse meg az okostelefon használati kézikönyvét).
- Kapcsolja be a lejátszót

## Vezérelje lejátszóját

Használjon okostelefont a médiafájlok közötti böngészéshez, azok vezérléséhez és a lejátszón történő lejátszásához.

- **1** Helyezzen be egy adatlemezt vagy egy USB-tárolóeszközt a lejátszóba.
- 2 Okostelefonján érintse meg a főmenü MyRemote ikonját.
	- » A lejátszó neve megjelenik az okostelefonon.
- 3 Válassza ki a lejátszót az okostelefon képernyőjén.
	- » Az okostelefon virtuális távvezérlőként való használata engedélyezve van.
- 4 Érintse meg a **Media** (Média) fület, maid válassza ki a lemez vagy USB forrást.
	- » Megjelennek az adatlemez vagy az USB-tárolóeszköz mappái.
- $5$  Nyissa meg az egyik mappát, és válassza ki a lejátszani kívánt fájlt.
	- A távvezérlőhöz való hozzáféréshez térjen vissza az előző okostelefon képernyőhöz, és érintse meg a Remote (Távvezérlő) fület. Csak a megfelelő vezérlőgombok vannak engedélyezve.

6 A lejátszás vezérléséhez érintse meg a vezérlőgombokat az okostelefonon.

- További vezérlőgombok eléréséhez húzza végig balra vagy jobbra az ujját a képernyőn.
- Az alkalmazásból való kilépéshez nyomja meg az okostelefon főmenü gombját.

## APhilips EasyLink használata

A lejátszó támogatja a Philips EasyLink szabványt, amely a HDMI CEC (Consumer Electronics Control) protokollt használja. Egyetlen távvezérlőről vezérelhet HDMI-kapcsolaton keresztül csatlakoztatott EasyLink-kompatibilis készülékeket. A Philips nem garantálja a HDMI CEC-készülékekkel való 100%-os kompatibilitást.

- 1 Csatlakoztassa a HDMI CEC-kompatibilis készülékeket HDMI-kapcsolaton keresztül, majd a televízióban és a csatlakoztatott eszközökön kapcsolja be a HDMI CEC műveleteket (részletekért lásd a TV, illetve az egyéb készülékek felhasználói kézikönyvét).
- Nyomja meg a **n** gombot.
- 3 Válassza a [Beállítás]> [EasyLink] lehetőséget.
- 4 Válassza a **[Be]** értéket a következő lehetőségeknél: [EasyLink], [Egyérintéses lejátszás] és [Egyérintéses készenléti mód].
	- » Az EasyLink funkció be van kapcsolva.

### Egyérintéses lejátszás

Amikor egy lemezt játszik le a készüléken, a TV automatikusan a megfelelő videobemeneti forrásra kapcsol.

## Egyérintéses készenléti mód

Amikor a csatlakoztatott eszközt (például televízió) a saját távvezérlőjével készenléti módba kapcsolja, akkor a lejátszó is automatikusan készenléti módra vált.

## Médiaadatfolyam lejátszása Android eszközről

A Philips SimplyShare segítségével lehetősége van Android alapú készülékén található médiatartalmak adatfolyamként történő lejátszására TV-készülékén. A részletek megtekintéséhez keresse fel a www.philips.com/ support honlapot.

## 3 A beállítások módosítása

Ez a rész a lejátszó beállításainak módosításához nyújt segítséget.

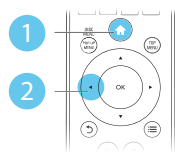

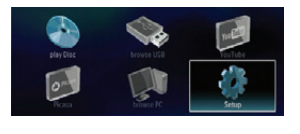

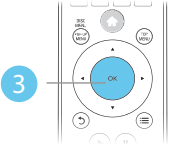

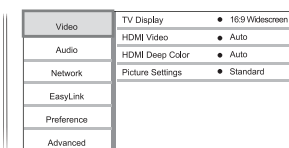

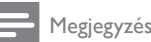

- A szürkén megjelenő menü opciók nem módosíthatók.
- Az előző menühöz történő visszatéréshez nyomja meg a  $\bigcirc$  gombot. A menüből az  $\bigcirc$  gomb megnyomásával léphet ki.

## Kép

- Nyomja meg a **n** gombot.
- 2 A videobeállítási opciók eléréséhez válassza a(z) [Beállítás] > [Videó] lehetőséget.
	- [TV-monitor]: A TV-képernyőnek megfelelő képmegjelenítési formátum kiválasztása.
	- [HDMI-kép]: HDMI-videofelbontás kiválasztása.
- [HDMI Deep Color]: A színek árnyaltabbak és részletgazdagabbak, ha a videotartalom Deep Color módban készült, és a TV-készülék támogatja ezt a funkciót.
- [Képbeállítások]: Előre meghatározott színbeállítás kiválasztása.

## Megjegyzés

- Ha módosítja a beállítást, győződjön meg róla, hogy a TV-készülék támogatja-e az új beállítást.
- HDMI-beállítások esetében a TV-készüléknek HDMIkábellel kell csatlakoznia.
- A kompozit csatlakozáshoz (a(z) VIDEO csatlakozón keresztül) a videokimenet bekapcsolásához válassza ki a 480i/576i vagy a 480p/576p videofelbontást a(z) [HDMI-kép] alatt.

## **Hang**

- 1 Nyomja meg a  $\bigstar$  gombot.<br>2 A bangbeállítási lebetősége
	- 2 A hangbeállítási lehetőségek eléréséhez válassza ki a(z) [Beállítás] > [Audió] lehetőséget.
		- [Éjszakai mód]: Halk vagy teljes dinamikatartományú hang kiválasztása. Éjszakai módban csökken az erős hangok hangereje, míg a lágy hangok (pl. beszéd) hangereje nő.
		- [Neo 6]: 2 csatornás audio segítségével surround hanghatás bekapcsolása vagy kikapcsolása.
		- [HDMI-hang]: HDMI audioformátum beállítása, ha a lejátszó HDMI-kábelen keresztül van csatlakoztatva.
		- [Digitális hang]: A hangkimeneti beállítás kiválasztása, ha digitális (koaxiális) kábellel csatlakoztatja a lejátszót.
		- [PCM kicsinyítés]: A PCM audiokimenet mintavételezési frekvenciájának beállítása, ha digitális (koaxiális) kábellel csatlakoztatja a lejátszót.

#### Megjegyzés

- HDMI-beállítások esetében a TV-készüléknek HDMIkábellel kell csatlakoznia.
- Az éjszakai mód csak Dolby kódolású DVD és Blu-ray lemezek esetén használható.

## Hálózat (telepítés, állapot...)

- Nyomja meg a **n** gombot.
- 2 A hálózatbeállítási opciók eléréséhez válassza a(z) [Beállítás] > [Hálózat] lehetőséget.
	- [Hálózat telepítése]: Vezetékes vagy vezeték nélküli telepítés indítása a hálózat működtetéséhez.
	- [Hálózati beállítások megtekintése]: A hálózat aktuális állapotának kijelzése.
	- [Vezeték nélküli beállítások megtekintése]: A Wi-Fi aktuális állapotának kijelzése.
	- [Nevezze el termékét:]: A lejátszó átnevezése az otthoni hálózatban történő azonosításhoz.

## Felhasználói beállítások (nyelv, szülői felügyelet...)

- 1 Nyomja meg a  $\bigstar$  gombot.<br>2 A felhasználói beállítási ond
- 2 A felhasználói beállítási opciók eléréséhez válassza a(z) [Beállítás] > [Felhasználói beáll.] lehetőséget.
	- [A menü nyelve]: A képernyőn való megjelenítés nyelvének kiválasztása.
	- **[Audio]**: A videohang nyelvének kiválasztása.
	- [Felirat]: A videofelirat nyelvének kiválasztása.
	- [Lemez menü]: A videomenü nyelvének kiválasztása.
- [Szülői felügyelet]: Korlátozza a hozzáférést a korhatár-besorolással rendelkező lemezekhez. A korhatár opciók eléréséhez írja be a "0000" kódot. A lemezek korhatár-besorolásra való tekintet nélkül történő lejátszásához válassza a "8"-as szintet.
- [Képernyőkímélő]: Képernyőkímélő mód be- és kikapcsolása. Ha engedélyezi ezt az opciót, 10 perc üresjárat után a képernyő inaktív üzemmódra vált (például szüneteltetett vagy leállított üzemmódban).
- [Automatikus felirat elcsúsztatás]: Felirat áthelyezésének engedélyezése vagy letiltása. Engedélyezés esetén a felirat helyzete automatikusan módosul, hogy igazodjon a TV-képernyőhöz (ez a funkció kizárólag bizonyos Philips TVkészülékek esetében működik).
- [Jelszó módosítása]: A jelszó beállítása vagy módosítása a tiltott lemezek lejátszásához. Ha nem rendelkezik jelszóval, vagy elfelejtette jelszavát, írja be a ..0000" kódot.
- [Kijelzőpanel]: A lejátszón lévő kijelzőpanel fényerőszintjének módosítása.
- [Automatikus készenlét]: Automatikus készenléti mód engedélyezése vagy letiltása. Ha engedélyezi ezt a funkciót, 30 perc üresjárat után a lejátszó készenléti üzemmódra vált (például szüneteltetett vagy leállított üzemmódban).
- [VCD PBC]: A VCD és SVCD lemezek tartalommenüjének megjelenítése vagy kihagyása.

## Megjegyzés

- Ha a kívánt nyelv nem elérhető a lemez hangjának vagy feliratának megadott nyelvei között, válassza ki a(z) [Egyéb] lehetőséget a menüopciók közül, és írja be a felhasználói kézikönyv hátoldalán található 4 jegyű nyelvi kódot.
- Ha a lemezen nincs meg az Ön által kiválasztott nyelv, a lejátszó a lemez alapértelmezett nyelvét fogja használni.

## Speciális beállítások (memória törlése...)

- **1** Nyomja meg a  $\bigoplus$  gombot.
- 2 A speciális beállítási opciók eléréséhez válassza a(z) [Beállítás] > [Speciális] lehetőséget.
	- [BD-Live biztonság]: A BD-Live tartalomhoz való hozzáférés letiltása vagy engedélyezése (kizárólag a kereskedelmi forgalomban nem kapható, a felhasználó által készített BD-Live lemezekhez).
	- [Szoftverfrissítés]: A frissítőszoftver kiválasztása a hálózatról, illetve az USBtárolóeszközről.
	- [Memória törlése]: A korábbi BD-Live letöltés törlése az USB-tárolóeszközről. A "BUDA" mappa automatikusan létrejön a BD-Live letöltések tárolásához.
	- **[DivX® VOD kód]**: A DivX® regisztrációs kód vagy a regisztráció törlésének kódja a lejátszóhoz.
	- [Verzióadatok]: A lejátszó szoftververziójának megjelenítése.
	- [Alapértelmezett beállítások]: A lejátszó gyári alapbeállításra történő visszaállítása, kivéve a jelszót és a szülői szintszabályozást.

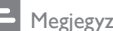

## Megjegyzés

- A kereskedelmi forgalomban lévő Blu-ray lemezek internet-hozzáférése nem korlátozható.
- DivX videók megvásárlása és a lejátszóval történő lejátszása előtt regisztrálja a lejátszót a www.divx.com weboldalon a DivX VOD kóddal.

## Magyar

## 4 A szoftver frissítése

## A lejátszó szoftverének frissítése előtt ellenőrizze az aktuális verziót:

Nyomja meg a **n** gombot, majd válassza a következő elemeket: [Beállítás] > [Speciális] > [Verzióadatok]. Ezután nyomja meg az OK gombot.

## Szoftverfrissítés az interneten keresztül

- 1 Csatlakoztassa a lejátszót az internethez (lásd a "Hálózat beállítása" című részt).
- 2 Nyomja meg a  $\bigtriangleup$  gombot, majd válassza a [Beállítás] lehetőséget.
- $3$  Válassza ki a(z) **[Speciális]** > [Szoftverfrissítés]> [Hálózat] lehetőséget.
	- » Ha a készülék frissítést észlel, a rendszer figyelmezteti a frissítés elindítására vagy leállítására.
- 4 A szoftver frissítéséhez kövesse a TV-készülék képernyőjén megjelenő útmutatásokat.
	- » Ha befejeződött a frissítés, a lejátszó ki-, majd automatikusan visszakapcsol.

## Szoftver frissítése USB-n keresztül

- 1 Keresse meg a legfrissebb szoftververziót a www.philips.com/support weboldalon.
	- Keresse meg a kívánt modellt, majd kattintson a "Szoftver és meghajtók" lehetőségre.
- 2 Töltse le a szoftvert az USB-tárolóeszközre.
	- a A letöltött szoftvert csomagolja ki, és győződjön meg arról, hogy a kicsomagolt mappa neve "UPG ALL".
	- (2) Helyezze az "UPG ALL" mappát a gyökérkönyvtárba.
- 3 Csatlakoztassa az USB-tárolóeszközt a lejátszó «< (USB) csatlakozójához.
- **4** Nyomja meg a  $\bigstar$  gombot, majd válassza a [Beállítás] lehetőséget.
- 5 Válassza ki a(z) [Speciális] > [Szoftverfrissítés]> [USB] lehetőséget.
	- » Ha a készülék frissítést észlel, a rendszer figyelmezteti a frissítés elindítására vagy leállítására.
- 6 A szoftver frissítéséhez kövesse a TV-készülék képernyőjén megjelenő útmutatásokat.
	- » Ha befejeződött a frissítés, a lejátszó ki-, majd automatikusan visszakapcsol.

## Vigyázat

• Ne kapcsolja ki a készüléket, és ne távolítsa el az USBtárolóeszközt, amíg a szoftverfrissítés folyamatban van, mert ez a lejátszó meghibásodását okozhatja.

5 Termékjellemzők

### Megjegyzés

• A műszaki adatok előzetes figyelmeztetés nélkül változhatnak.

### Régiókód

A lejátszó a következő régiókódokkal ellátott lemezeket képes lejátszani.

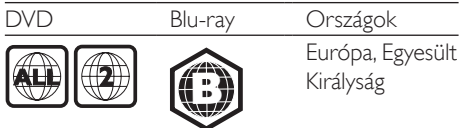

#### Lejátszható média

- BD-Video
- DVD-Video, DVD+R/+RW, DVD-R/-RW, DVD+R/-R DL (kétrétegű)
- VCD/SVCD
- Audió CD, CD-R/CD-RW, MP3 média, WMA média, JPEG-fájlok
- DivX (Ultra)/DivX Plus HD média, MKV média
- USB-tárolóeszköz

#### Fájlformátum

- Videó: .avi, .divx, .mp4, .mkv
- Audió: .mp3, .wma, .wav
- Kép: .jpg, .gif, .png

#### Videó

- Jelrendszer: PAL / NTSC
- Kompozit videokimenet: 1 Vp-p (75 ohm)
- HDMI-kimenet: 480i/576i, 480p/576p, 720p, 1080i, 1080p, 1080p/24 Hz

### Hang

- 2 csatornás analóg kimenet
	- Első audió B/J : 2 Vrms (> 1 kohm)
- Digitális kimenet: 0,5 Vp-p (75 ohm)
	- Koaxiális
- HDMI-kimenet
- Mintavételezési frekvencia:
	- MP3: 32 kHz, 44,1 kHz, 48 kHz
	- WMA: 44,1 kHz, 48 kHz
- Konstans bitsebesség:
	- MP3: 112 kb/s 320 kb/s
	- WMA: 48 kb/s 192 kb/s

#### USB

- Kompatibilitás: nagy sebességű USB (2.0)
- Osztálytámogatás: USB Mass Storage Class
- Fájlrendszer: FAT16, FAT32
- USB-port:  $5V = 500$  mA
- Támogató HDD (hordozható merevlemez-meghajtó): külső áramforrásra lehet szükség.

### Főegység

- Tápellátási besorolás: AC 220-230 V~, 50 Hz
- Energiafogyasztás: 12 W
- Energiafogyasztás készenléti módban:  $< 0.25 W$
- Méretek (sz x ma x mé):  $435 \times 38 \times 212.7$  (mm)
- Nettó tömeg: 1,47 kg

### Mellékelt tartozékok

- Távvezérlő és 2 db AAA-elem
- Felhasználói kézikönyv
- CD-ROM többnyelvű felhasználói kézikönyv a készülékben (csak Európában, kivéve az Egyesült Királyság és Írország területén)

### Opcionális tartozék

- Philips vezeték nélküli USB-adapter (WUB1110, külön vásárolható meg)
	- Multimédiás kapcsolatok: Wi-Fi 802.11b/g/n
	- Csatlakoztathatóság: USB
	- Környezeti hőmérséklet: 5 °C és 40 °C között.
	- Hardverkulcs méretei (Szé x Ma x Mé):  $28.4 \times 82 \times 13.4$  mm

### Lézeres besorolás

- Lézertípus (dióda): AlGaInN (BD), AlGaInP (DVD/CD)
- Hullámhossz: 405+7 nm/-7 nm (BD), 660+4 nm/-10 nm (DVD), 790+6/-6 nm (CD)
- Kimeneti teljesítmény: 1 mW (BD), 0,3 mW (DVD), 0,28 mW (CD)

## 6 Hibakeresés

## Figyelem

• Áramütésveszély! A lejátszó borítását megbontani tilos.

Ne próbálja önállóan javítani a lejátszót, mert ezzel a garancia érvényét veszíti.

Ha a lejátszó használata közben problémái adódnának, nézze át az alábbi pontokat, mielőtt szakemberhez fordulna. Ha probléma továbbra is fennáll, regisztrálja a lejátszót, és vegye igénybe a www.philips.com/welcome weboldalon rendelkezésre álló támogatást.

Ha a Philips ügyfélszolgálatához fordul, szükség lesz a lejátszó típus- és sorozatszámára egyaránt. A típusszám és a sorozatszám a készülék hátulsó részén található. Írja ide a számokat: Típusszám: \_\_\_\_\_\_\_\_\_\_\_\_\_\_\_\_\_\_\_\_\_\_\_\_\_\_\_\_\_ Gyári szám: \_\_\_\_\_\_\_\_\_\_\_\_\_\_\_\_\_\_\_\_\_\_\_\_\_\_\_\_\_

Főegység

## A lejátszó gombjai nem működnek.

• Húzza ki a készülék tápkábelét a hálózati aljzatból, majd csatlakoztassa ismét.

## Kép

## Nincs kép

- Győződjön meg róla, hogy a TV-készülék a lejátszónak megfelelő jelforráshoz kapcsolódik.
- A TV-készülék kompozit csatlakoztatásánál (a(z) VIDEO csatlakozáson keresztül) a videokimenet engedélyezése érdekében (nyomja meg a(z)  $\bigoplus$  gombot és válassza ki a(z) [Beállítás] > [Videó] > [HDMI-kép] lehetőséget) válassza ki a 480i/576i vagy 480p/576p videofelbontást.

## HDMI-csatlakozásnál nem látható kép.

• Győződjön meg a HDMI-kábel épségéről. Ha sérült, cserélje le egy új HDMI-kábelre.

- Nyomja meg a távvezérlőn a  $\bigoplus$  gombot, majd a számgombok segítségével írja be a "731" értéket a képmegjelenítés visszaállításához. Vagy várjon 10 másodpercig az automatikus helyreállításra.
- Ha a készülék jogosulatlan kijelzőhöz csatlakozik HDMI-kábellel, akkor előfordulhat, hogy nem jelenik meg kimenő audio- és videojel.

### A lemez nem nagyfelbontású videotartalmat játszik le.

- Győződjön meg róla, hogy a lemez videotartalma nagyfelbontású.
- Győződjön meg róla, hogy a tvkészülék támogatja a nagyfelbontású videotartalmakat.

## Hang

## A TV-készülékből nem jön hang.

- Győződjön meg róla, hogy az audiokábelek csatlakoznak a TV-készülék audiobemenetéhez.
- Győződjön meg róla, hogy a TV-készülék a lejátszónak megfelelő jelforráshoz kapcsolódik.

### A külső audioeszköz (házimozi vagy erősítő) hangszóróiból nem jön hang.

- Győződjön meg róla, hogy az audiokábelek csatlakoznak az audioeszköz audiobemenetéhez.
- Kapcsolja a külső audioeszközt a megfelelő audiobemeneti jelforrásra.

## HDMI-csatlakozásnál nem hallható hang.

• Előfordulhat, hogy nem hallható hang a HDMI-kimenetről, ha a csatlakoztatott készülék nem HDCP-kompatibilis vagy csak DVI-kompatibilis.

### A Kép a képben funkcióhoz nincsen másodlagos audiokimenet.

• A Kép a képben funkcióhoz az interaktív hangot, mint például a másodlagos hangot a rendszer elnémítja, ha a **[Bitfolyam]** lehetőséget választja a [HDMI-hang] vagy a [Digitális hang] menüben. A(z) [Bitfolyam] kiválasztásának visszavonása.

## Lejátszás

### Nem játszható le a lemez.

- Tisztítsa meg a korongot.
- Ügyeljen a lemez helyes behelyezésére.
- Ellenőrizze, hogy a lejátszó támogatja-e a lemezt. Tekintse meg a "Műszaki adatok" fejezetet.
- Győződjön meg róla, hogy a készülék támogatja-e a DVD vagy BD régiókódját.
- DVD±RW és DVD±R lemezek esetén győződjön meg arról, hogy a lemez le van zárva.

### DivX videofájl lejátszására nem alkalmas.

- Ellenőrizze, hogy a DivX videofájl teljes-e.
- Ellenőrizze, hogy a videofájl neve megfelelő-e.
- DivX, DRM védelemmel ellátott fájlok USB-tárolóeszközről való lejátszásához csatlakoztassa a lejátszót egy TVkészülékhez HDMI-kapcsolaton keresztül.

### A DivX feliratozás nem jelenik meg megfelelően.

- A feliratfájl nevének pontosan meg kell egyeznie a DivX videofájl nevével.
- Ellenőrizze, hogy a feliratfájl kiterjesztését a lejátszó támogatja-e (.srt, .sub, .txt, .ssa vagy .smi).

### A csatlakoztatott USB-tárolóeszköz tartalma nem olvasható.

- Győződjön meg róla, hogy az USBtárolóeszköz formátuma kompatibilis a lejátszóval.
- Győződjön meg arról, hogy az USBtárolóeszköz fájlrendszerét a készülék támogatja.

• Az USB HDD (hordozható merevlemezmeghajtó) használatakor külső áramforrás szükséges lehet.

#### Az "x" jel vagy a "No entry" (Nincs bevitel) felirat jelenik meg a TV-képernyőn.

• A műveletet nem lehet végrehajtani.

## Az EasyLink funkció nem működik.

• Győződjön meg róla, hogy a lejátszó csatlakozik a Philips márkájú EasyLink televízióhoz, valamint hogy az EasyLink opció be van kapcsolva (lásd: "A Blu-ray lemez- / DVD-lejátszó használata" > "A Philips EasyLink használata").

### Nem tudom bekapcsolni a BD-Live funkciót.

- Ellenőrizze a lejátszó hálózati csatlakoztatását (lásd: "A Blu-ray lemez-/ DVD-lejátszó használata" > "Hálózat beállítása").
- Ellenőrizze a hálózati beállítást (lásd: "A Blu-ray lemez- / DVD-lejátszó használata" > ..Hálózat beállítása").
- Ellenőrizze, hogy a Blu-ray lemez támogatja a BD-Live tartalmakat.
- Töröljön memória-tárhelyet (lásd: "Beállítások módosítása" > "Speciális beállítások (BD-Live biztonság, memória törlése...)").

## Hálózat

### A vezeték nélküli hálózat nem található vagy zavarják.

- Ellenőrizze, megfelelően csatlakoztatta-e a hálózatot (lásd: "A Blu-ray lemez- / DVDlejátszó használata" > "Hálózat beállítása").
- Ellenőrizze a hálózati beállítást (lásd: "A Blu-ray lemez- / DVD-lejátszó használata" > "Hálózat beállítása").
- Ellenőrizze, hogy a vezeték nélküli hálózatot nem zavarják-e a környezetében lévő mikrohullámú sütő, vezeték nélküli telefonok vagy más Wi-Fi eszközök.

• Ha a vezeték nélküli hálózat nem működik megfelelően, próbálja meg a vezetékes hálózat beállítását (lásd: "A Blu-ray lemez- / DVD-lejátszó használata" > "Hálózat beállítása").

### A számítógép tallózása lassan működik.

- Olvassa el a vezeték nélküli útválasztó kézikönyvét a belső térben való hatótávolságot, az átviteli sebességet és a jelminőséggel kapcsolatos egyéb tényezőket illetően.
- Az útválasztóhoz nagysebességű internetkapcsolat szükséges.

#### A YouTube és Picasa alkalmazások nem működnek.

- Ellenőrizze, megfelelően csatlakoztatta-e a hálózatot (lásd: "A Blu-ray lemez- / DVDlejátszó használata" > "Hálózat beállítása").
- Ellenőrizze a hálózati beállítást (lásd: "A Blu-ray lemez- / DVD-lejátszó használata" > "Hálózat beállítása").
- Ellenőrizze a router csatlakozását (tanulmányozza a router felhasználói kézikönyvét).

#### A YouTube és Picasa alkalmazások lassan működnek.

- Olvassa el a vezeték nélküli útválasztó kézikönyvét a belső térben való hatótávolságot, az átviteli sebességet és a jelminőséggel kapcsolatos egyéb tényezőket illetően.
- Az útválasztóhoz nagysebességű internetkapcsolat szükséges.

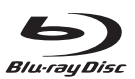

'Blu-ray Disc<sup>™</sup>' and 'Blu-ray Disc<sup>™</sup>' logo are the trademarks of Blu-ray Disc Association.

## HƏMI

HDMI, and HDMI logo and High-Definition Multimedia Interface are trademarks or registered trademarks of HDMI licensing LLC in the United States and other countries.

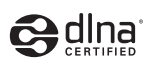

DLNA®, the DLNA Logo and DLNA CERTIFIED® are trademarks, service marks, or certification marks of the Digital Living Network Alliance.

#### **MDOLBY TRUE TE DIGITAL PLUS**

Manufactured under license from Dolby Laboratories. Dolby and the double-D symbol are trademarks of Dolby Laboratories.

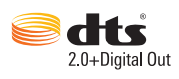

Manufactured under license under U.S. Patent Nos: 5,956,674; 5,974,380; 6,487,535 & other U.S. and worldwide patents issued & pending. DTS, the Symbol, & DTS and the Symbol together are registered trademarks & DTS 2.0+Digital Out is a trademark of DTS, Inc. Product includes software. © DTS, Inc. All Rights Reserved.

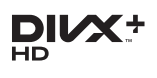

ABOUT DIVX VIDEO: DivX® is a digital video format created by DivX, LLC, a subsidiary of Rovi Corporation. This is an official DivX Certified® device that plays DivX video. Visit divx.com for more information and software tools to convert your files into DivX videos. ABOUT DIVX VIDEO-ON-DEMAND: This DivX Certified® device must be registered in order to play purchased DivX Video-on-Demand (VOD) movies. To obtain your registration code, locate the DivX VOD section in your device setup menu. Go to vod.divx.com for more information on how to complete your registration.

DivX Certified® to play DivX® and DivX Plus® HD (H.264/MKV) video up to 1080p HD including premium content. DivX®, DivX Certified®, DivX Plus® HD and associated logos are trademarks of Rovi Corporation or its subsidiaries and are used under license.

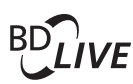

**BONI ISVIEW™** 'BD LIVETM' and 'BONUSVIEWTM' are trademarks of Blu-ray Disc Association.

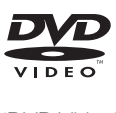

'DVD Video' is a trademark of DVD Format/ Logo Licensing Corporation.

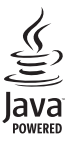

Java<br>Java<br>Java and all other Java trademarks and logos are trademarks or registered trademarks of Sun Microsystems, Inc. in the United States and/or other countries.

## Language Code

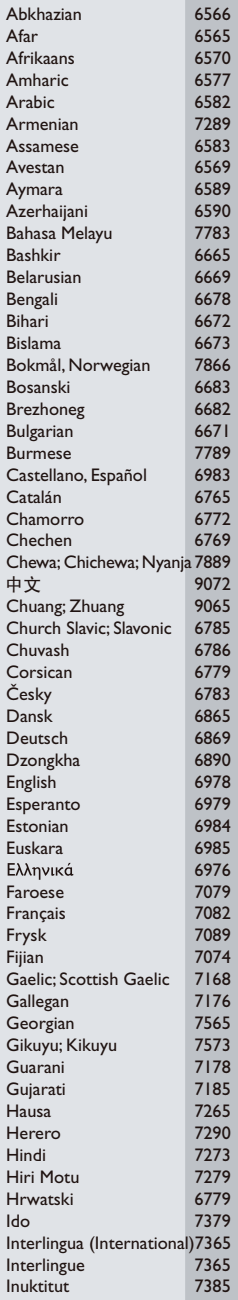

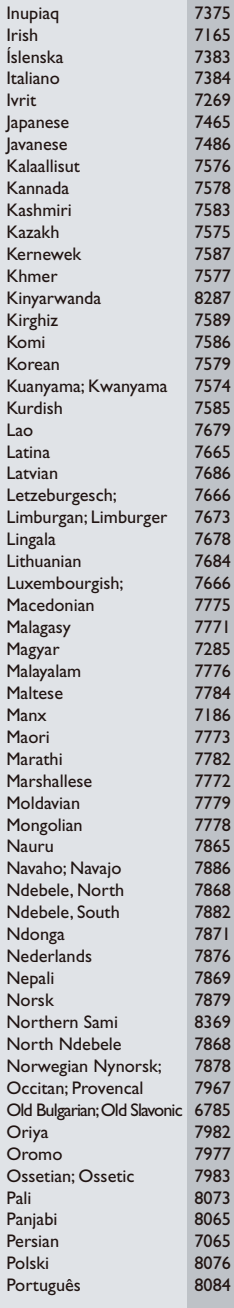

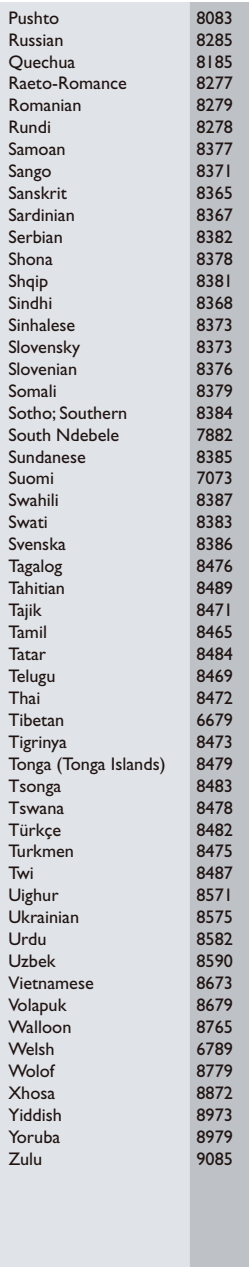

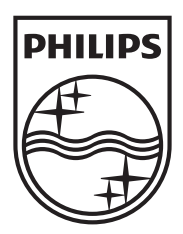

Specifications are subject to change without notice © 2012 Koninklijke Philips Electronics N.V. All rights reserved.

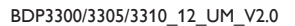

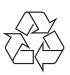